Лекция по теме: Построение Standby Database на основе технологии Oracle Active Data Guard

> Байдукалов Е.В, Санкт-Петербург, 2016

#### Технологии Oracle для систем повышенной надежности

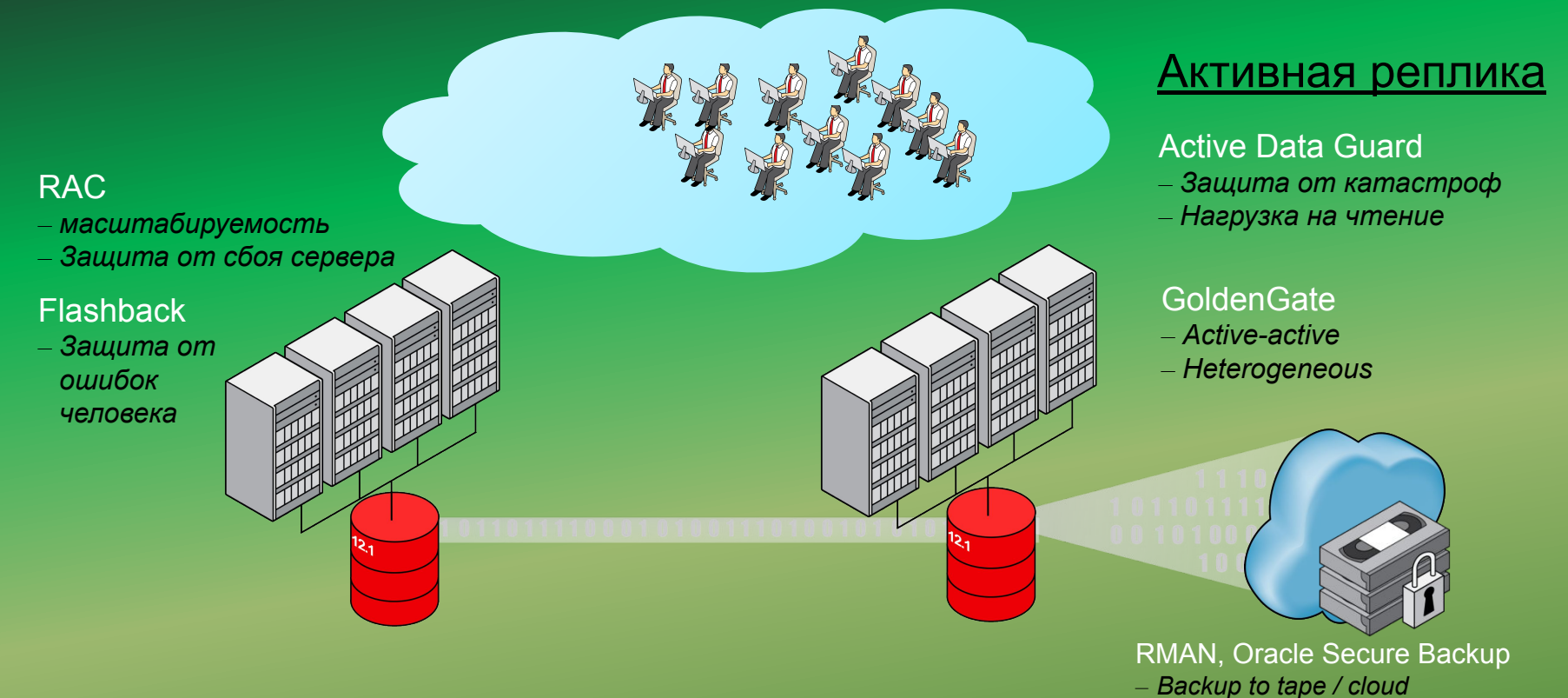

ADG – это технология, обеспечивающая процесс односторонней репликации транзакций из основной БД на резервную БД посредством фоновых процессов сервера СУБД.

Когда нужны системы повышенной готовности и системы повышенной надежности ?

- ❖ Экономическая угроза существования бизнеса из-за потери данных.
- ❖ Недополученная выгода и конкурентное преимущество от потери данных.
- ❖ Недополученная прибыль, потеря доверия со стороны клиентов при простое системы.
- ❖ Простой рабочей силы и делопроизводства при не надежной работе приложений системы.

#### Классификация приложений в системах повышенной надежности

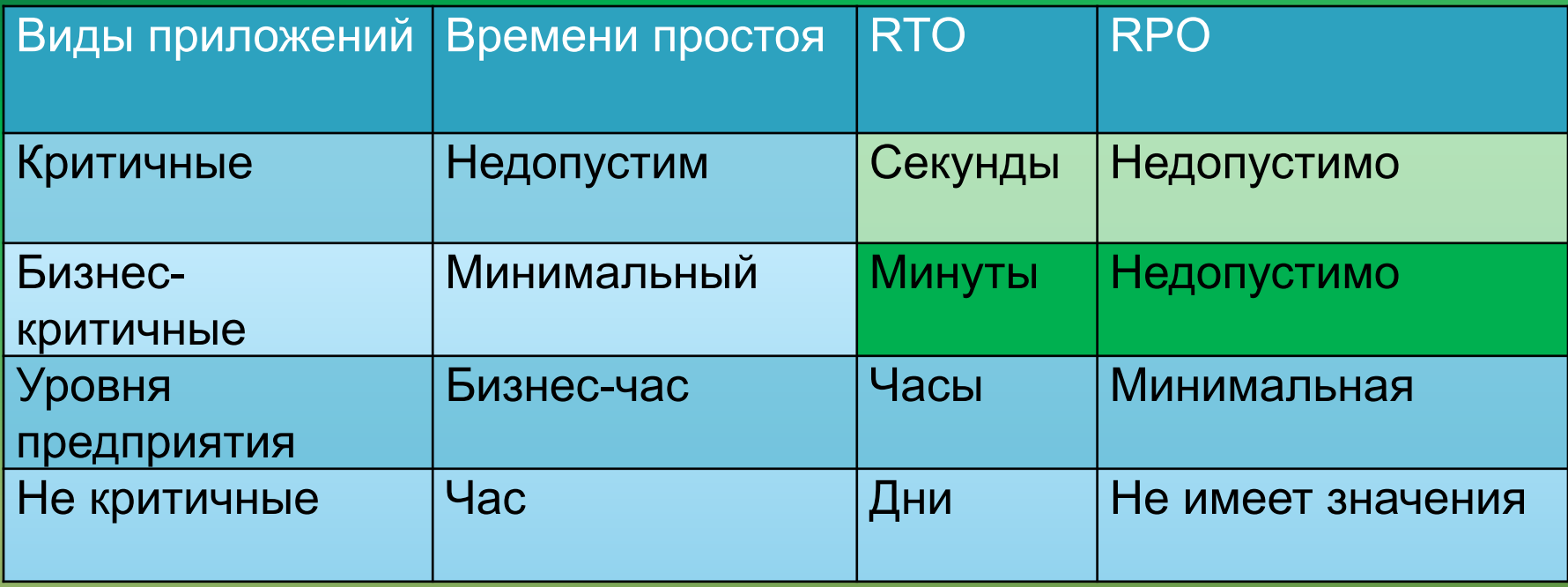

- ❖ RTO (recovery time objective) показатель определяет допустимое **время простоя** в случае наступления катастрофического события.
- ❖ RPO (recovery point objective) показатель определяет, какой **объем данных** вы можете себе позволить потерять в случае наступления катастрофического события.

### Oracle Active Data Guard 12c

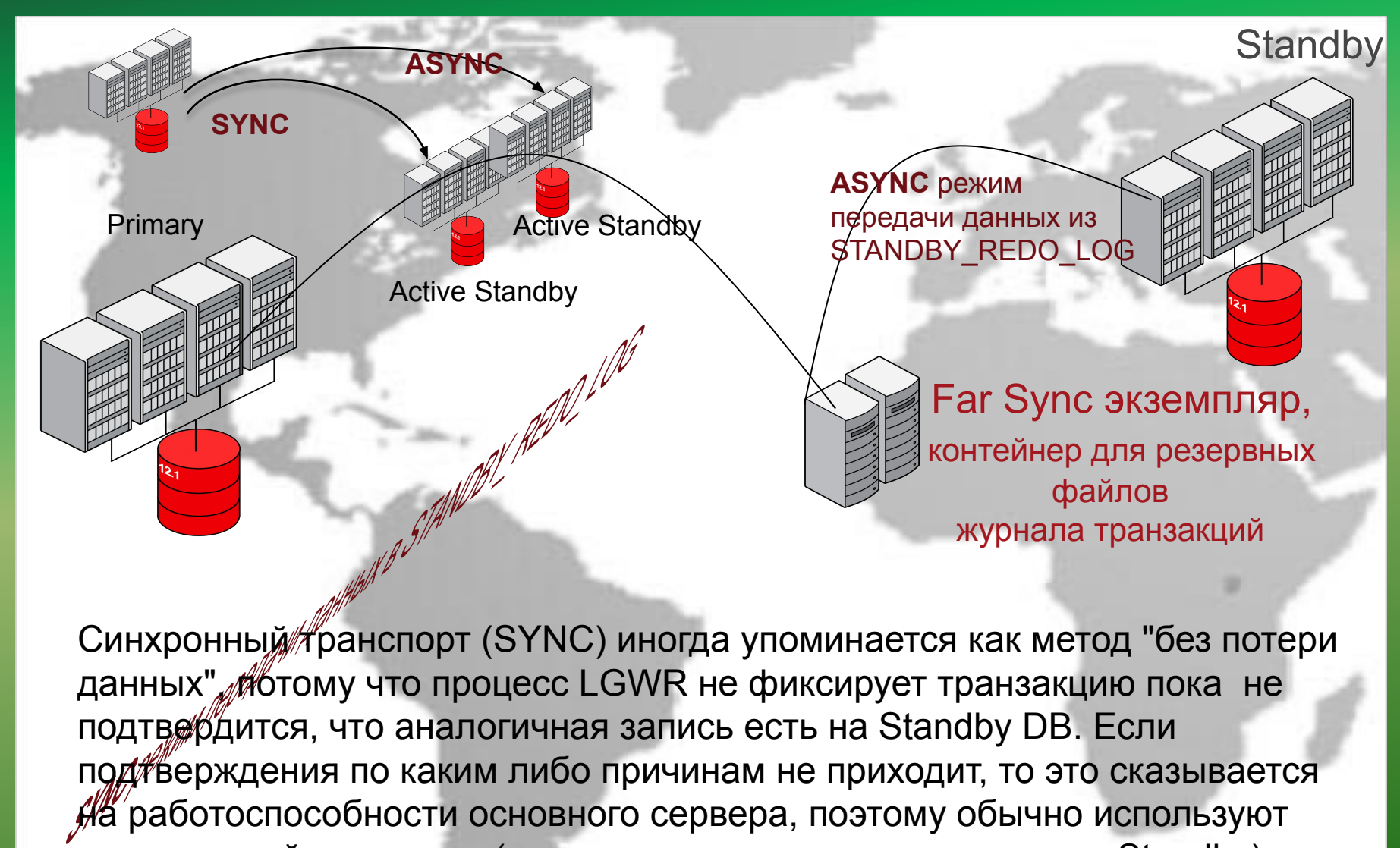

Синхронный *ф*ранспорт (SYNC) иногда упоминается как метод "без потери данных" *м*отому что процесс LGWR не фиксирует транзакцию пока не подтвердится, что аналогичная запись есть на Standby DB. Если под верждения по каким либо причинам не приходит, то это сказывается на работоспособности основного сервера, поэтому обычно используют асинхронный транспорт (позволяет не дожидаться ответа со Standby).

# Database в конфигурации DataGuard

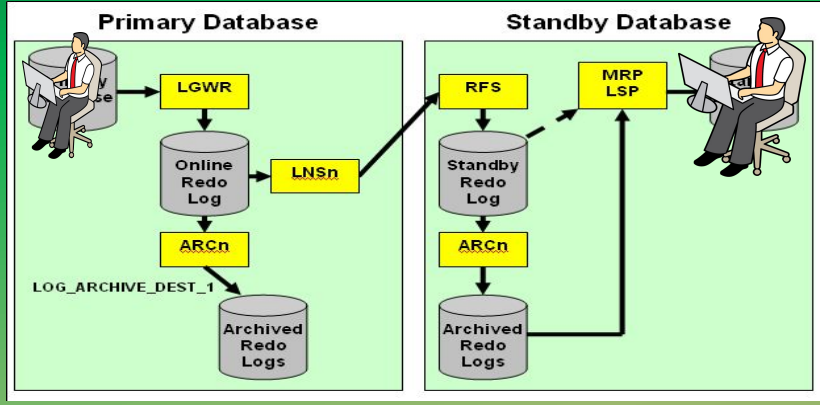

Фоновые процессы:

- ❖ LGWR Log Writer копирует содержимое буфера журнала из памяти на диск.
- ❖ Новый процесс LNS ( LogWriter Network Server сетевой сервер записи в журнал) избавляет процесс LogWriter от накладных расходов, связанных с передачей журнальных данных в удаленную резервную базу данных.
- ❖ При совершении транзакции создается redo log в области SGA, LGWR читает эту запись из relo log buffer и записывает ее в online redo log file и ждет подтверждения от LNS. LNS читает ту же запись из буфера и передает ее в резервную базу данных с помощью Oracle Net Services, процесс Remote File Server (RFS) получает запись и записывает ее в Standby Redo Logs (SRL).
- ❖ Если **LNS не успевает** забирать запись из буфера , то он автоматически переходит к чтению и отправке записи из файла журнала транзакций вместо redo log buffer. После того, как LNS (LogWriter Network Server) сможет догнать LGWR, он опять возвращается к чтению прямо из буфера в SGA.
- ❖ Соотношение redo log buffer отслеживается с помощью представления X\$LOGBUF READHIST : низкий коэффициент указывает, что LNS читает из журнального файла вместо буфера ( на заметку, если это происходит регулярно, попробуйте увеличить размер буфера журнала).
	- ❖ По мере того как процесс RFS записывает журнальные данные в SRL, MRP (Managed Recovery Process) читает данные из SRL и применяет изменения непосредственно к Standby DB.
	- ❖ Процесс MRP может также переключиться на чтение из архивного журнала резервной базы данных, если SRL архивирован прежде, чем MRP может закончить чтение SRL (ситуация, которая может произойти - когда первичная база данных имеет очень высокую скорость генерации журнальных данных).
- ❖ Если вследствие **отказа** сети или отказов резервных серверов разрывается соединение первичной и резервных баз данных, то первичная база данных продолжает обрабатывать транзакции и накапливать журнальные данные, которые не могут быть отправлены в резервные базы данных до тех пор, пока не будет установлено новое сетевое подключение. В таком случае будет выполнятся следующий сценарий:
- ❖ 1) Процесс ARCH в Primary постоянно будет **опрашивать** Standby, чтобы определить ее состояние.
- ❖ 2) Когда связь восстанавливается, то ARCH **опрашивает** standby control file (с помощью процесса RFS), чтобы определить последнюю версию журнального файла полученных от primary.
- ❖ 3) Data Guard узнает какие журнальные файлы нужны для синхронизации и сразу начинает их передавать с помощью **дополнительных** ARCH процессов.
- ❖ 4) После синхронизации LNS начинает работать в обычном режиме.

Иллюстрация работы фоновых процессов в синхронном и асинхронном режиме передачи информации на резервную базу данных и при разрыве связи.

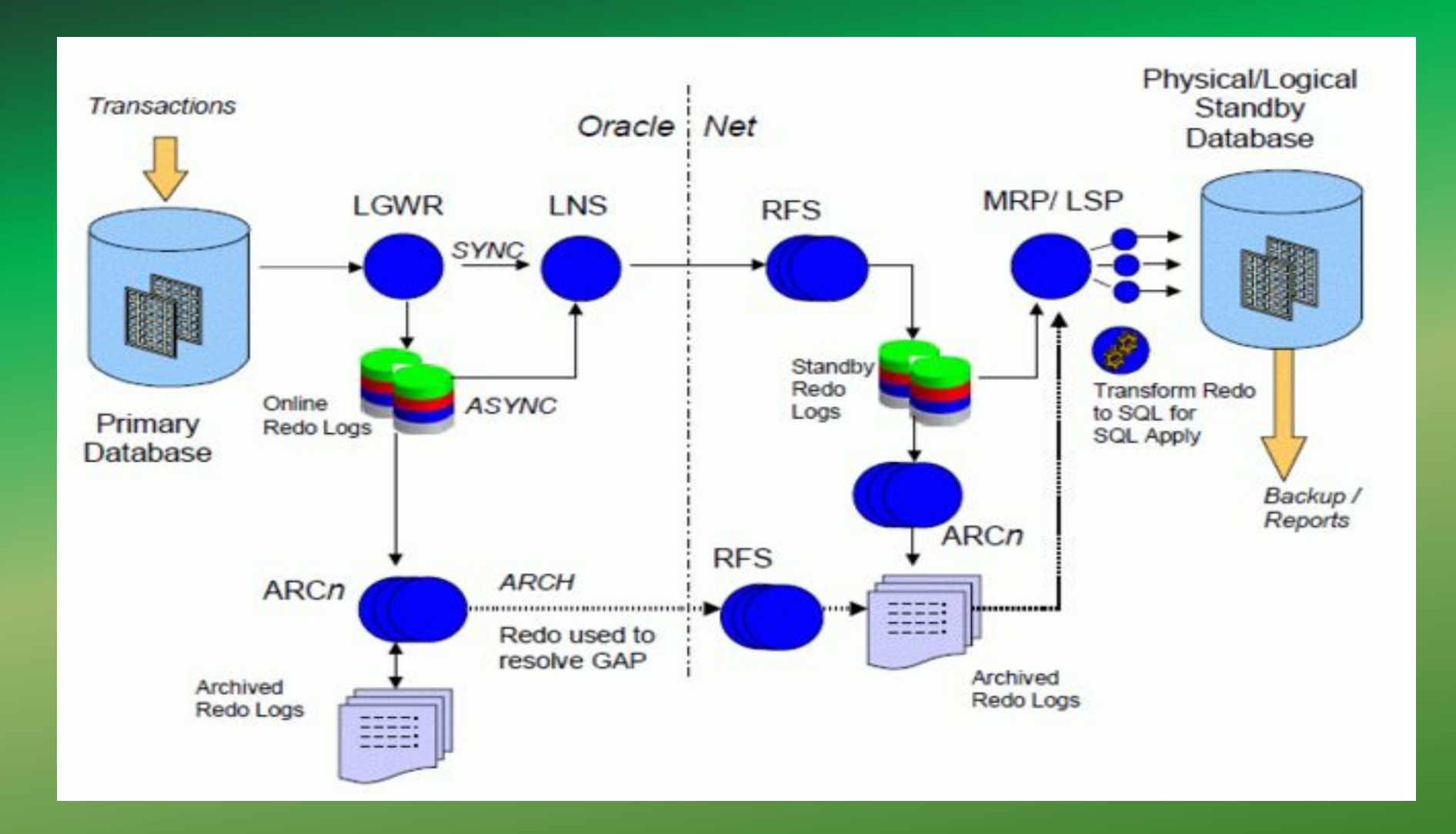

## Методология конфигурирования DG

- *I. До клонирования***.** Цель все сервера должны работать, как одна логическая машина.
- *II. Клонирование***.** Цель создание такой же структуры и содержания, как на Primary DB.
- *III. После клонирования***.** Цель запуск процесса репликации. Настройка DG Broker. Мониторинг.

# 1. До клонирования

- 1.1 Перевод базы данных в режим логирования;
- 1.2 Запуск резервного экземпляра.
- 1.3 Настройка сетевых файлов;
- 1.4 Настройка параметров init.ora;
- 1.5 Создание файла паролей;
- 1.6 Добавление standby redo log файлов;

# 1.1 Перевод базы данных в режим логирования

SQL> archive log list;

SQL> SELECT flashback\_on, log\_mode FROM v\$database;

SQL> shutdown immediate;

SQL> startup mount;

SQL> alter database archivelog;

SQL> alter database open;

SQL> archive log list;

Database log mode Archive Mode

---------------------------------------

Automatic archival Enabled

SQL> alter database force logging;

SQL> select force\_logging from v\$database; FORCE\_LOGGING

**YES** 

# 1.2 Настройка параметров init.ora

SQL> show parameter db\_unique\_name;

SQL> alter system set

log\_archive\_config='dg\_config=(spbstu,spbstu\_stb)' scope=both;

- // LOG\_ARCHIVE\_CONFIG определяем имена экземпляров, между которыми будет происходить обмен журналами. //
- SQL> alter system set log\_archive\_dest\_2='SERVICE=spbstu\_stb LGWR ASYNC
	- VALID\_FOR=(ONLINE\_LOGFILES,PRIMARY\_ROLE)
	- db\_unique\_name=spbstu\_stb' scope=both;
- SQL> alter system set log\_archive\_dest\_state\_2=ENABLE scope=both;
- SQL> show parameter log\_archive\_dest\_state\_2
- //log\_archive\_dest\_2 куда будут передаваться архивлоги файловой системе или сервису. Параметр ASYNC указывает, что данные, сгенерированные транзакцией, не обязательно должны быть получены на standby до завершения транзакции.

SQL> alter system set FAL\_SERVER=spbstu\_stb scope=both; SQL> alter system set FAL\_CLIENT=spbstu scope=both;

 $\frac{1}{10}$  fal client='spbstu' – этот параметр определяет, что когда экземпляр перейдет в режим standby, он будет являться клиентом для приема архивных журналов (fetch archive log).

fal server='spbstu stb' – определяет FAL (fetch archive log) сервер, с которого будет осуществляться передача архивных журналов. Параметры fal\_client и fal\_server работают только когда база запущена в standby режиме. //

SQL> alter system set standby\_file\_management='AUTO' scope=both;

 // standby\_file\_management='AUTO' – задаем режим автоматического управления файлами в standby режиме. При таком значении параметра все создаваемые или удаляемые файлы основной базы будут автоматически создаваться или удаляться и на standby базе. //

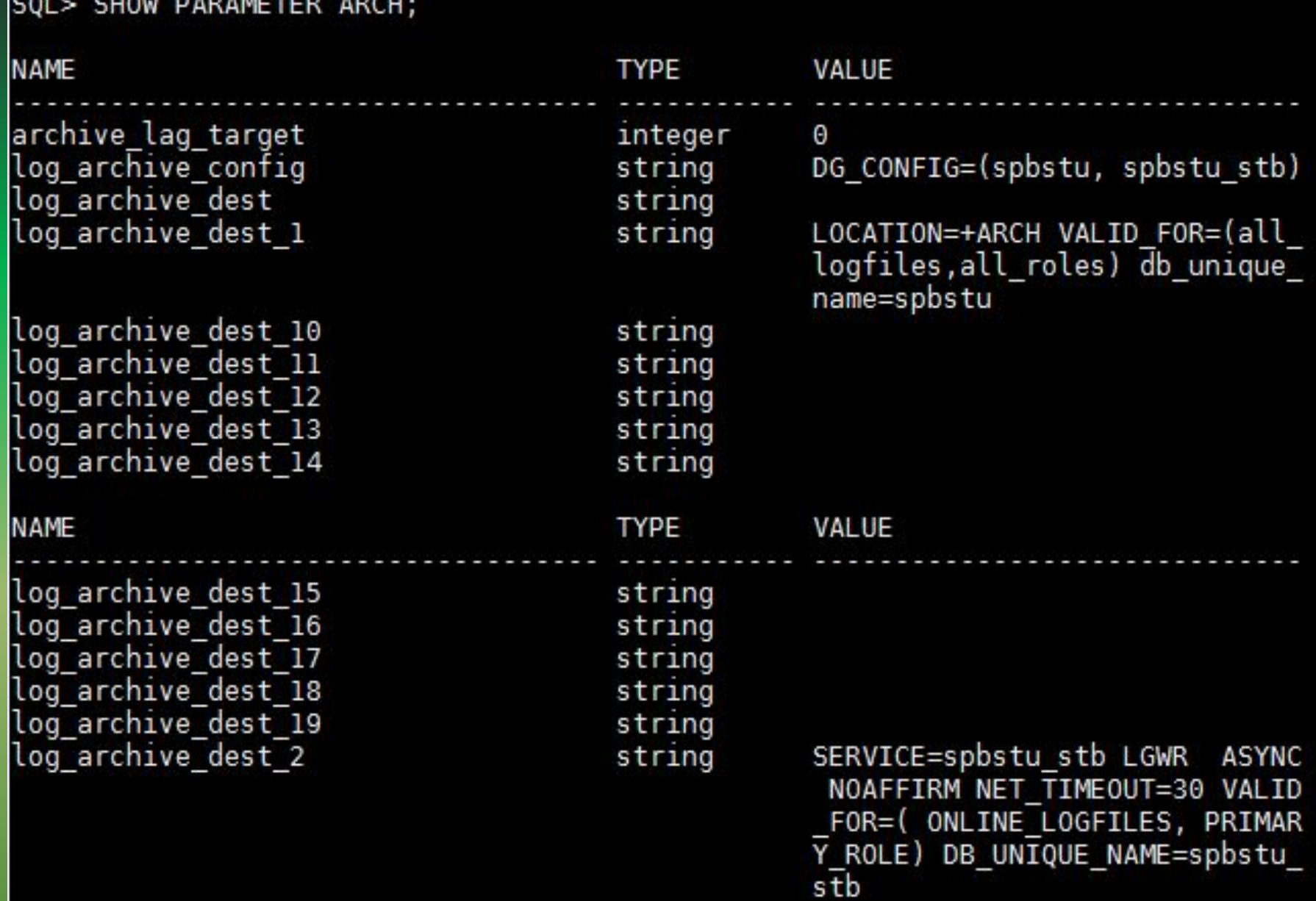

ī

#### 1.3 Создание pfile для Standby DB

SQL> create pfile from spfile;

Для standby

SQL> create pfile= '/u01/app/oracle/pfilespbstu\_stb.ora' from spfile;

Изменяем и передаем на резервный хост

- \*.db unique name='spbstu stb'
- \*.fal\_server='spbstu\_stb'
- \*.fal\_client='spbstu'
- \*.log\_archive\_config='DG\_CONFIG=(spbstu, spbstu\_stb)'
- \*.log\_archive\_dest\_1='LOCATION=+ARCH VALID FOR=(all logfiles,all roles) db unique name=spbstu spb'
- \*.log\_archive\_dest\_2='SERVICE=spbstu LGWR ASYNC VALID\_FOR=( ONLINE\_LOGFILES, PRIMARY\_ROLE) DB\_UNIQUE\_NAME=spbstu'

\$ scp '/u01/app/oracle/pfilespbstu\_stb.ora' oracle@ol68: '/u01/app/oracle/'

//ALTER SYSTEM SET STANDBY\_FILE\_MANAGEMENT=MANUAL SCOPE=BOTH; ASMCMD> mkdir STANDBYLOG ALTER DATABASE ADD STANDBY LOGFILE thread 1 GROUP 4 '+DATA/SPBSTU/STANDBYLOG/stby\_4.log' size 52428800 reuse ; ALTER DATABASE ADD STANDBY LOGFILE thread 1 GROUP 5 '+DATA/SPBSTU/STANDBYLOG/stby\_5.log' size 52428800 reuse ; ALTER DATABASE ADD STANDBY LOGFILE thread 1 GROUP 6 '+DATA/SPBSTU/STANDBYLOG/stby 6.log' size 52428800 reuse ; ALTER DATABASE ADD STANDBY LOGFILE thread 1 GROUP 7 '+DATA/SPBSTU/STANDBYLOG/stby\_7.log' size 52428800 reuse ; 1.4 Добавление standby redo log файлов

SQL> select group#,status from v\$standby\_log; SQL> select TYPE, MEMBER from v\$logfile where TYPE='STANDBY'; Удаление (если потребовалось) standby redo log файлов SQL> alter database drop logfile group 7;

# 1.5 Создание файла паролей

primary

SQL> show parameter remote\_login\_passwordfile;

SQL> select USERNAME from v\$pwfile\_users;

Для получения возможности подключения к базе через файл паролей достаточно:

- ❖ Создать файл паролей ORAPWD FILE=filename PASSWORD=password ENTRIES=max\_users
- ❖ Установить параметр инициализации REMOTE\_LOGIN\_PASSWORDFILE в значение EXCLUSIVE. Это значение по умолчанию.
- ❖ И иметь для пользователя привилегии SYSDBA.

\$> orapwd file=orapwspbstu password=oracle entries=7

Передача файла на Standby DB

\$ scp \$ORACLE\_HOME/dbs/orapwspbstu

oracle@192.168.10.103:\$ORACLE\_HOME/dbs/orapwspbstu\_stb standby

\$ chmod 4640 \$ORACLE\_HOME/dbs/orapwspbstu\_stb

# 1.7 Запуск Standby DB

\$ sqlplus / as sysdba SQL> startup nomount pfile='/…...ora' SQL> show parameter db\_unique\_name; SQL> select status from v\$instance;

**STATUS** 

STARTED

------------------------------------

# 1.3 Oracle Net

```
Primary
LISTENER2 =
  (DESCRIPTION_LIST =
   (DESCRIPTION =
    (ADDRESS = (PROTOCOL = TCP)(
HOST = 192.168.10.102)(PORT = 1522))
\rightarrow )
SID_LIST_LISTENER2 =
 (SID LIST =
   (SID_DESC =
    (GLOBAL_DBNAME = spbstu)
    (SID_NAME = spbstu)
    (ORACLE_HOME = 
  /u01/app/oracle/product/12.1.0/db_1)
\rightarrow
```
)

```
Standby
```
)

```
LISTENER2 =
  (DESCRIPTION_LIST =
   (DESCRIPTION =
    (ADDRESS = (PROTOCOL = TCP)(
HOST = 192.168.10.103)(PORT = 1522))
\rightarrow )
```

```
SID_LIST_LISTENER2 =
  (SID_LIST =
   (SID_DESC =
    (GLOBAL_DBNAME = spbstu)
    (SID_NAME = spbstu_stb)
    (ORACLE_HOME = 
/u01/app/oracle/product/12.1.0/db_1)
\rightarrow
```
#### **Primary Standby**

# tnsnames.ora Network Configuration File: /u01/app/oracle/product/12.1.0/db\_1/network/admin/tnsnames.ora # Generated by Oracle configuration tools.

```
SPBSTU =
  (DESCRIPTION =
   (ADDRESS = (PROTOCOL = TCP)(HOST = 192.168.10.102)(PORT = 1522))
   (CONNECT_DATA =
    (SERVER = DEDICATED)
    (SERVICE_NAME = spbstu)
\rightarrow )
SPBSTU_STB =
  (DESCRIPTION =
   (ADDRESS = (PROTOCOL = TCP)(HOST = 192.168.10.103)(PORT = 1522))
      (ADDRESS = (PROTOCOL = TCP)(HOST = 192.168.10.103)(PORT = 1523))
   (CONNECT_DATA =
    (SERVER = DEDICATED)
    (SERVICE_NAME = spbstu)
      #(SID NAME = spbstu)
   (UR = A)\rightarrow )
```
GLOBAL\_DBNAME . Глобальное имя базы данных уникальным образом идентифицирует базу данных Oracle и имеет формат имя\_базы\_данных.домен\_базы\_данных — например, sales.us.acme.com. Поскольку никакие две базы данных в одном домене не могут иметь одинаковые имена, каждое глобальное имя базы данных уникально.

SERVICE\_NAME . В системе каждая база данных идентифицируется по ее имени службы, для указания которого служит параметр инициализации SERVICE\_NAMES. По умолчанию значение имени службы устанавливается соответствующим глобальному имени базы данных. Обратите внимание, что база данных может адресоваться более чем по одному имени службы. Это может быть реализовано, если нужно, чтобы различные наборы клиентов по-разному адресовались к базе данных для удовлетворения их конкретных потребностей. Например, для одной и той же базы данных можно создать два имени служб наподобие следующих: sales.us.acme.com finance.us.acme.com SID\_NAME .Имя экземпляра базы данных указывается в файле

инициализации (init.ora) в виде параметра INSTANCE\_NAME. Когда речь идет о системном идентификаторе (SID) Oracle, подразумевается просто экземпляр Oracle.

#### Утилиты для проверки сети

\$ ifconfig \$ ping \$ ping \$ tnsping \$ tnsping

[oracle@ol67 admin]\$ tnsping spbstu stb

TNS Ping Utility for Linux: Version 12.1.0.1.0 - Production on 23-FEB-2016 12:05  $:20$ 

Copyright (c) 1997, 2013, Oracle. All rights reserved.

Used parameter files:

Used TNSNAMES adapter to resolve the alias Attempting to contact (DESCRIPTION = (ADDRESS = (PROTOCOL = TCP)(HOST =  $0168$ )(PO  $RT = 1522)$  (CONNECT DATA = (SERVER = DEDICATED) (SERVICE NAME = spbstu stb))) OK (210 msec)

### 2. Клонирование

- 2.1 Проверка существования директорий указанных в primary init file на Standby DB;
- 2.2 Установка параметра local listener;
- 2.3 Подключение к RMAN;
- 2.4 Проверка создания standby  $log$  file на Standby DB;
- 2.5 Перевод standby db в режим mount;

# 2.1 Проверка существования директорий указанных в primary init file на Standby

Primary SQL> show parameter audit audit\_file\_dest /u01/oracle/admin/spbstu/adump

Standby \$ mkdir -p /u01/oracle/admin/spbstu/adump

# 2.2 Установка параметра local listener

**Primary** 

SQL> alter system set local listener='(DESCRIPTION =(ADDRESS = (PROTOCOL = TCP)(HOST = …… )(PORT = 1522)))' scope=both;

**Standby** SQL> alter system set local listener='(DESCRIPTION =(ADDRESS =  $(PROTOCOL = TCP)(HOST = ... ) (PORT = 1522))' scope=both;$ 

❖ LOCAL\_LISTENER указывает имя сети, указывающее на адрес или список адресов Oracle Net местных слушателей (то есть, слушателей, которые работают на той же машине). Адрес или список адресов указан в TNSNAMES.ORA файле.

### 2.3 Подключение к RMAN

Standby

[oracle@ol67 ~]\$ rman target sys/oracle@spbstu auxiliary sys/oracle@spbstu\_stb

Recovery Manager: Release 12.1.0.1.0 - Production on Fri Mar 18 04:53:21 2016 Copyright (c) 1982, 2013, Oracle and/or its affiliates. All rights reserved.

connected to target database: SPBSTU (DBID=2443390911) connected to auxiliary database: SPBSTU (not mounted)

Скрипт для RMAN

run{ allocate channel chan1 type disk; allocate channel chan2 type disk; allocate auxiliary channel aux1 device type disk; allocate auxiliary channel aux2 device type disk; duplicate target database for standby from active database dorecover nofilenamecheck; }

❖ Параметр nofilenamecheck нужен, чтобы rman не ругался на повторяющиеся имена файлов (если мы используем одинаковую структуру каталогов на primary и standby).

# $2.4$  Проверка создания standby\_log\_file на Standby

SQL> select \* from v\$standby\_log;

## 2.5 Проверяем, что standby db в режим mount;

**Standby** 

SQL> select name, db\_unique\_name, database\_role, protection mode from v\$database;

SQL> select name, controlfile\_type, open\_mode, log\_mode from v\$database;

NAME CONTROL OPEN MODE LOG MODE

--------- -------------------- ------------

SPBSTU STANDBY MOUNTED ARCHIVELOG

Если не в mount : SHUTDOWN IMMEDIATE; STARTUP NOMOUNT; ALTER DATABASE MOUNT STANDBY DATABASE;

# 3. После клонирования

3.1 Узнать max redo log на primary и max standby redo log на standby;

- 3.2 Запуск процесса MRP0;
- 3.3 Мониторинг Redo Apply;
- 3.4 Перевод базы данных в режим read only
- 3.5 Переключение ролей баз данных.

# 3.1 Узнать max redo log на primary и max standby redo log на standby

Выполняем на primary и standby, запрос который нам покажет количество архивлогов:

SQL> select max(sequence#) from v\$archived\_log;

Потом на primary, выполняем несколько раз команду:

SQL> ALTER SYSTEM SWITCH LOGFILE

Разница - Gap ( разрыв )

# 3.2 Запуск и останов процесса MRP0

❖ Переводим нашу standby базу в режим Real-time apply redo: SQL> alter database recover managed standby database using current logfile disconnect;

Или

 SQL> alter database recover managed standby database using current logfile disconnect from session;

❖ Если мы не хотим использовать режим Real-time apply redo, а хотим дожидаться когда будет закончено формирование очередного архивного журнала на основном сервере и он будет передан на standby для применения сохраненных в нем транзакций, то нам необходимо переводить нашу standby базу в режим redo apply командой:

 SQL> alter database recover managed standby database disconnect;

❖ Если что-то пошло не так, то для решения проблемы в первую очередь необходимо остановить «накатку» логов: SQL> alter database recover managed standby database cancel;

# 3.3 Мониторинг Redo Apply

Проверяем SQL> select recovery\_mode from v\$archive\_dest\_status; SQL>select process, status from v\$managed\_standby; SQL> select max(sequence#) from v\$archived\_log;

# Системные представления DG

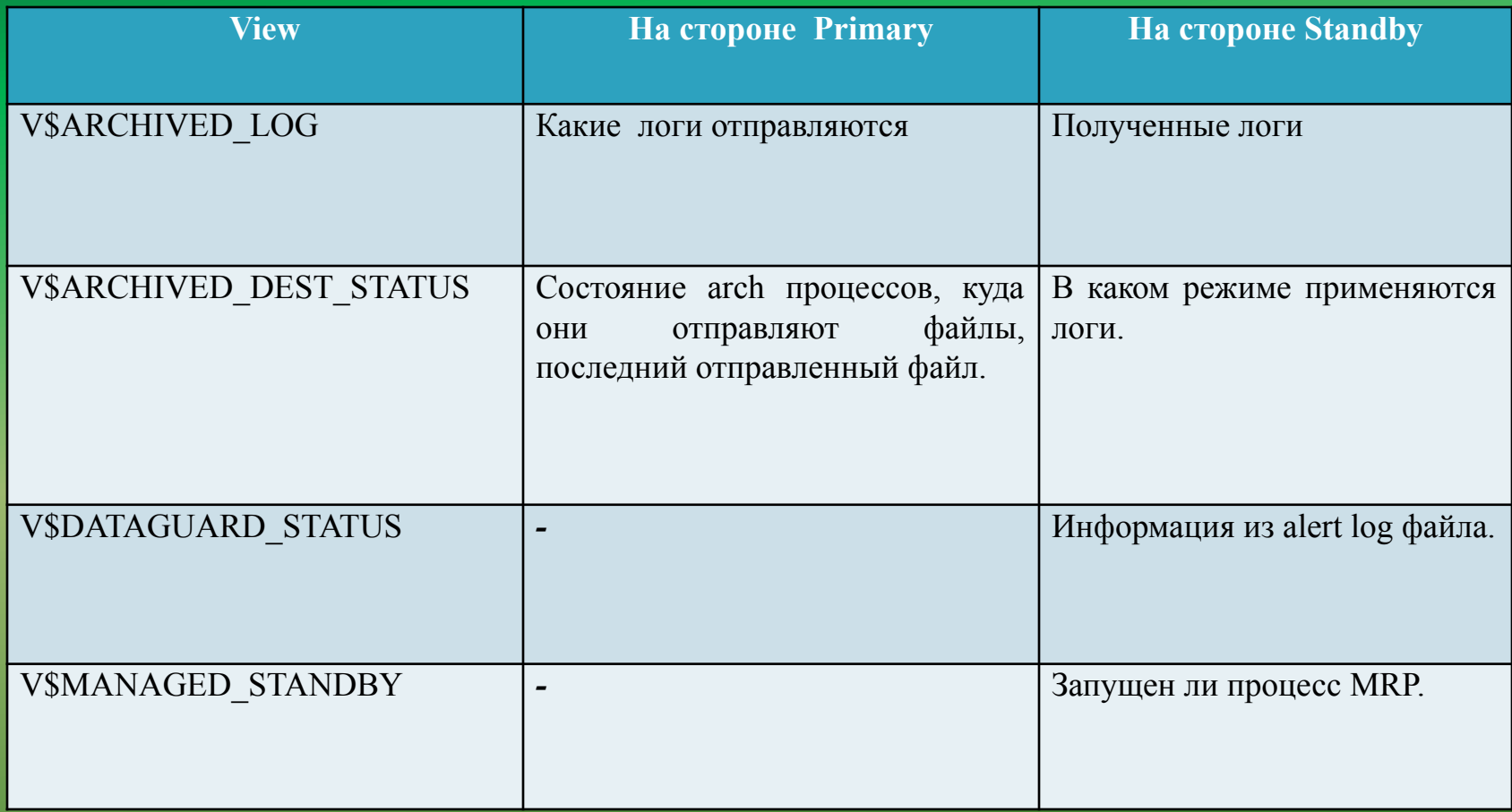

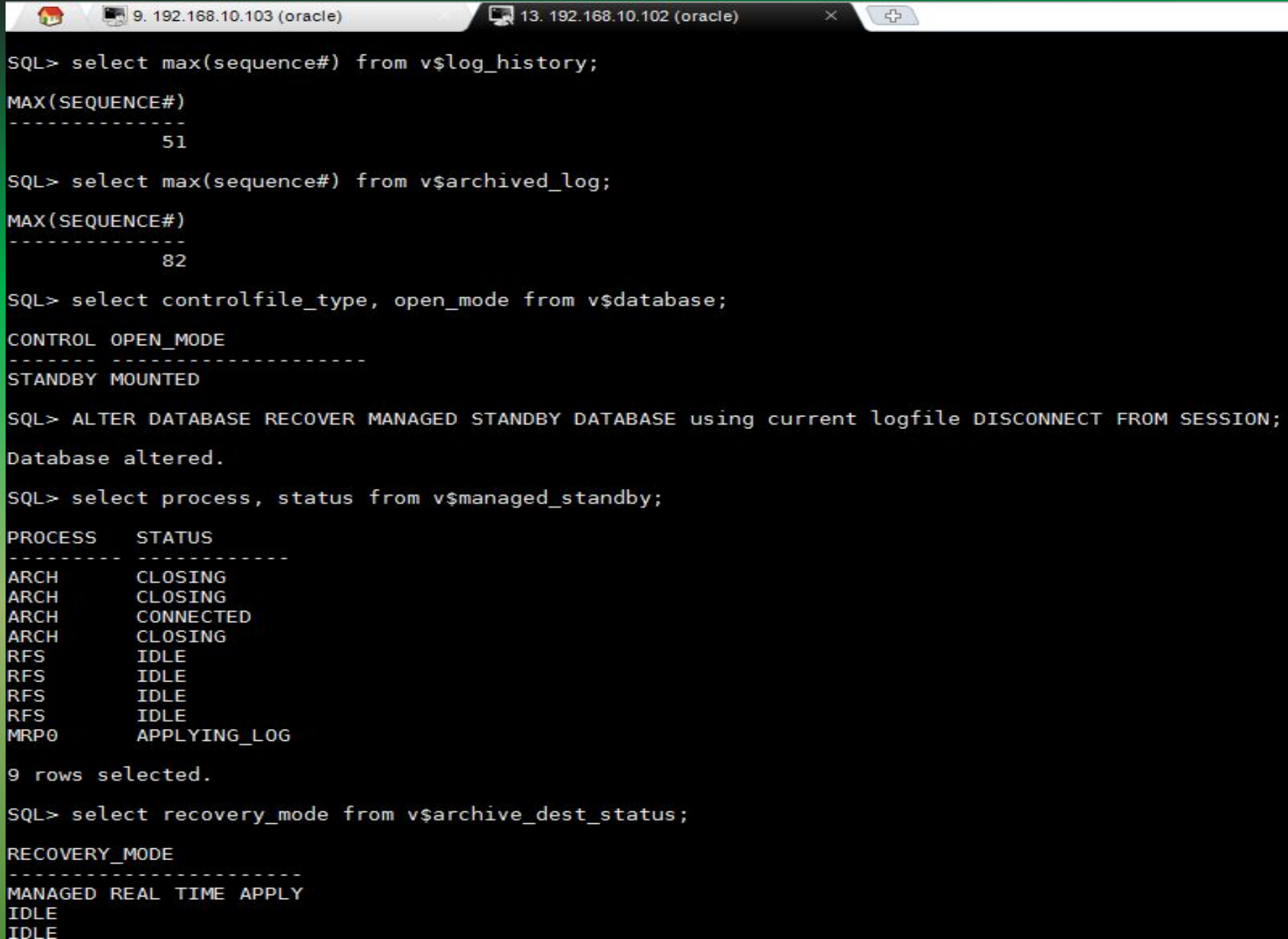

 $\overline{\phantom{a}}$ 

# 3.4 Перевод standby в режим read only

SQL> shutdown immediate; SQL> startup mount; SQL> alter database open read only;

SQL> select name, open\_mode, log\_mode, database\_role from v\$database;

NAME OPEN MODE LOG MODE DATABASE ROLE --------- -------------------- ------------ ---------------- SPBSTU READ ONLY WITH APPLY ARCHIVELOG PHYSICAL STANDBY Конфигугирование Data Guard Broker

primary и standby:

SQL> ALTER SYSTEM SET LOG\_ARCHIVE\_DEST\_2=" ";

SQL> ALTER SYSTEM set dg\_broker\_config\_file1='+DATA/db\_brocker1.dat' SCOPE=both; SQL> ALTER SYSTEM set dg\_broker\_config\_file2='+ARCH/db\_brocker2.dat' SCOPE=both;

SQL> ALTER SYSTEM SET dg\_broker\_start=TRUE SCOPE=both;

#### Primary

\$ dgmgrl DGMGRL> CONNECT sys@spbstu DGMGRL> CREATE CONFIGURATION 'spbstu' AS PRIMARY DATABASE IS 'spbstu' CONNECT IDENTIFIER IS primary; **Standby** 

DGMGRL> ADD DATABASE 'spbstu\_stb' AS CONNECT IDENTIFIER IS standby maintained as physical; DGMGRL> ENABLE CONFIGURATION;

DGMGRL> show configuration DGMGRL> show database spbstu DGMGRL> show database spbstu\_stb Остановить bkoker SQL> ALTER SYSTEM SET dg\_broker\_start=FALSE SCOPE=both;

Выключить конфигурацию: DGMGRL> disable configuration;

Удалить конфигурацию: DGMGRL> REMOVE CONFIGURATION;

Получить подробную информации по базе: DGMGRL> show database verbose spbstu\_stb

Получить подробную информации по экземпляру: DGMGRL> show instance verbose spbstu on database spbstu\_stb

# 3.5 Переключение ролей баз данных.

DGMGRL> switchover to 'SPBSTU\_STB'; DGMGRL> switchover to 'SPBSTU';

### Режимы защиты

• В Data Guard предлагаются три режима защиты данных для балансировки стоимости, готовности, производительности и защищенности данных. Эти режимы определяют правила, управляющие поведением конфигурации Data Guard, и могут быть легко установлены, используя любой из доступных интерфейсов управления, например, если для первичной базы данных использовать следующий простой оператор SQL:

#### *SQL> ALTER DATABASE SET STANDBY DATABASE TO MAXIMIZE {PROTECTION |AVAILABILITY |PERFORMANCE};*

• Чтобы определить подходящий режим защищенности данных, нужно взвесить свои бизнес-требования к защите данных и соотнести их с допустимым для пользователей временем ответа системы.

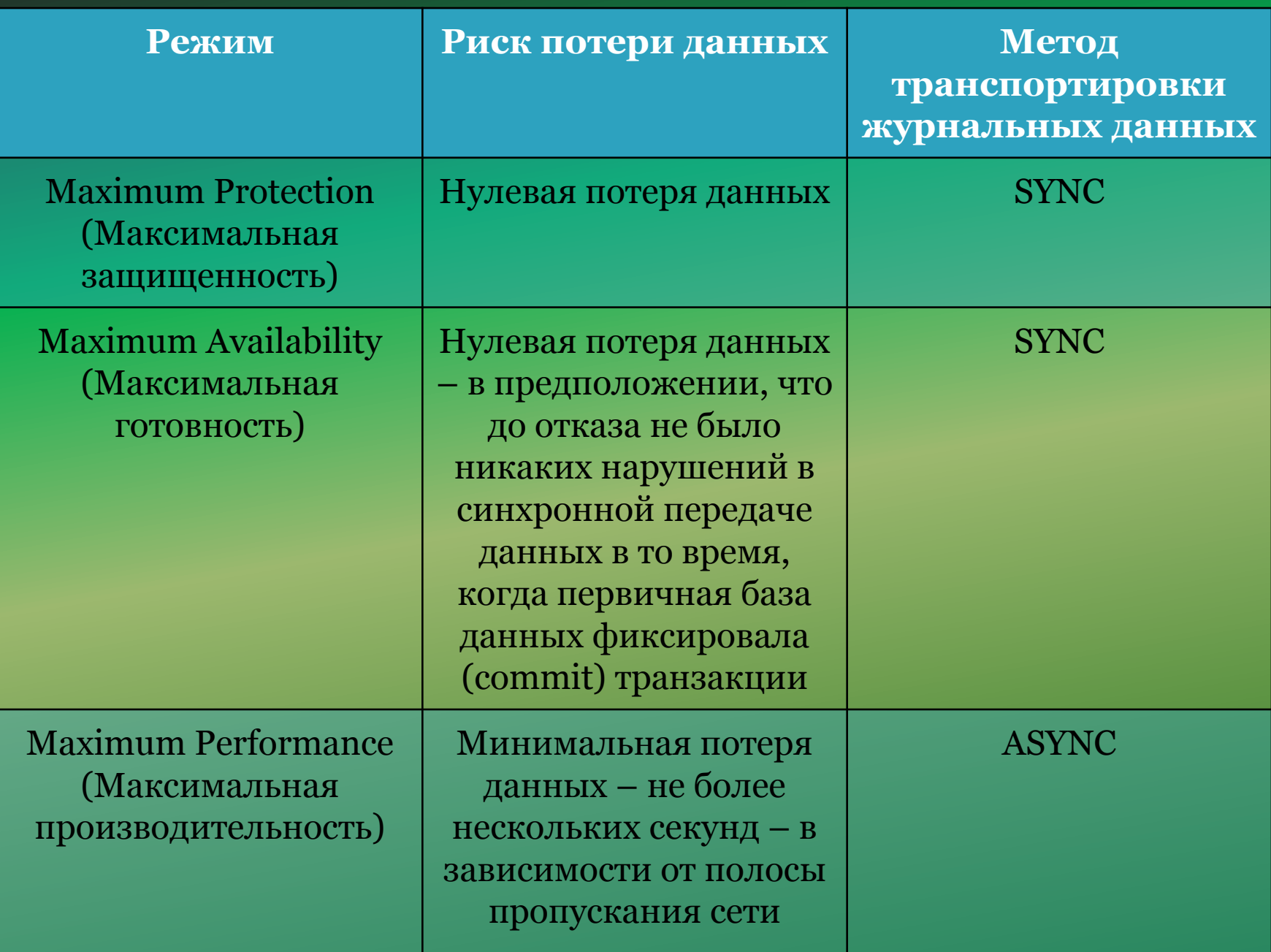

### Практика

 Для закрепления полученного материала на практике слушателям предлагается выполнить ряд заданий по управлению процессом репликаций:

- ❖ Подготовить primary для создания потоковой репликации;
- ❖ Клонировать primary database на standby database;
- ❖ Запустить реплику;
- ❖ Остановить реплику;
- ❖ Снова запустить реплику.